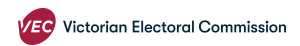

# **How to submit your annual return independent candidates and elected members.**

If you need help with your annual return and can't find the information you need on [the VEC website \(https://www.vec.vic.gov.au/candidates-and-parties/annual-returns/i](https://www.vec.vic.gov.au/candidates-and-parties/annual-returns/independent-candidates) ndependent-candidates) contact disclosures@vec.vic.gov.au

Please make sure all your donations have been disclosed correctly before you start your annual return.

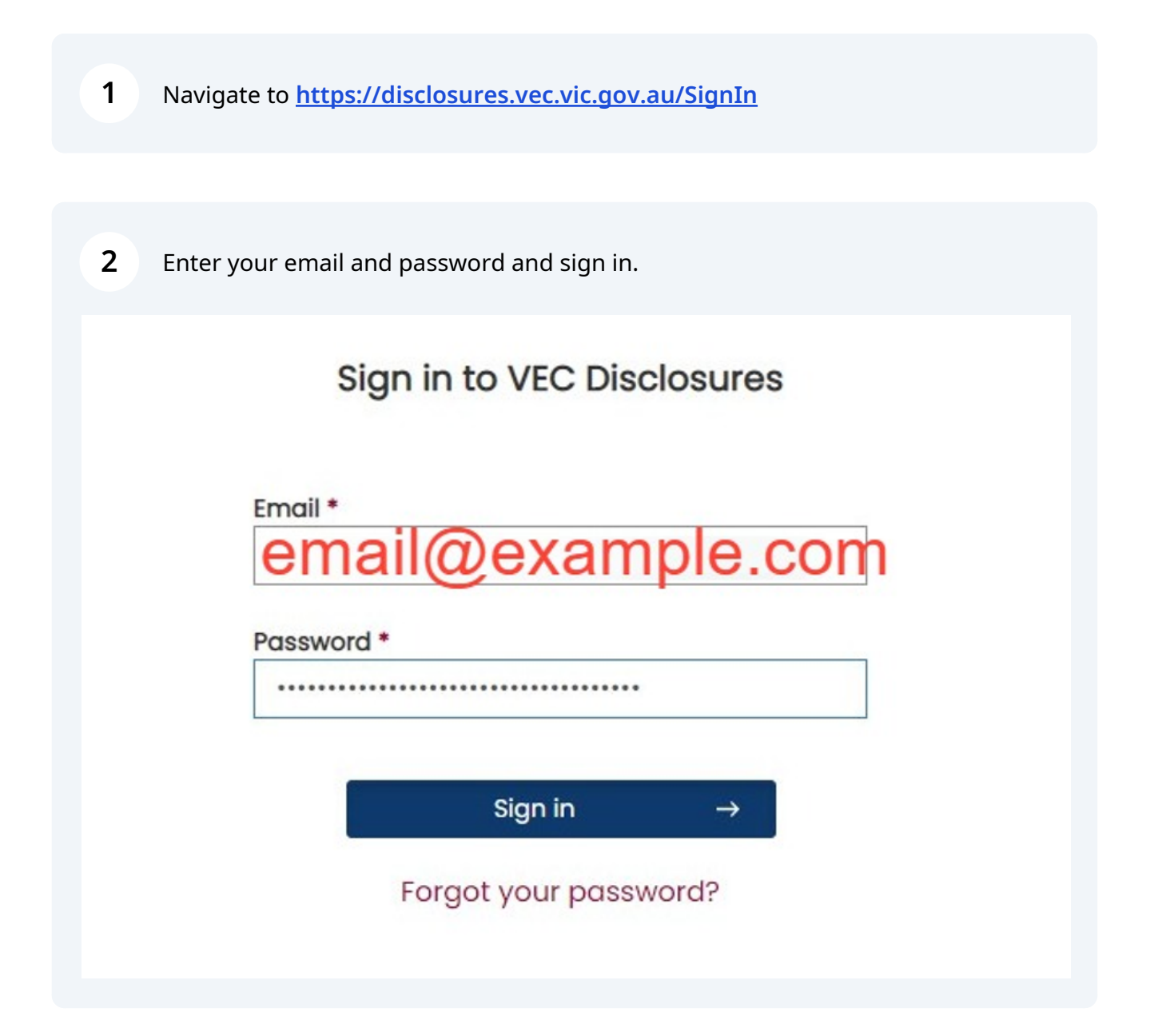

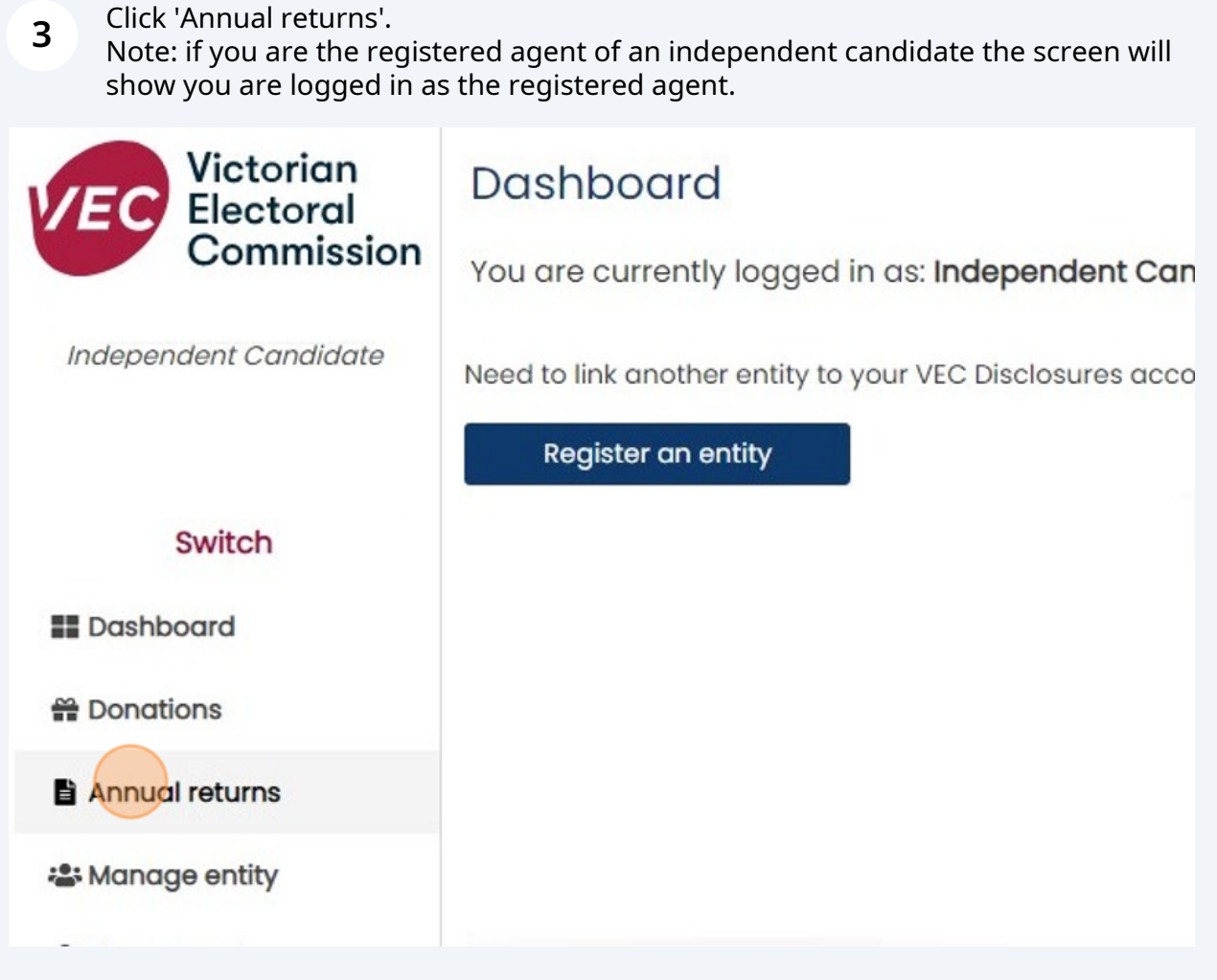

## **4** Click 'Lodge annual return' in the top right-hand corner

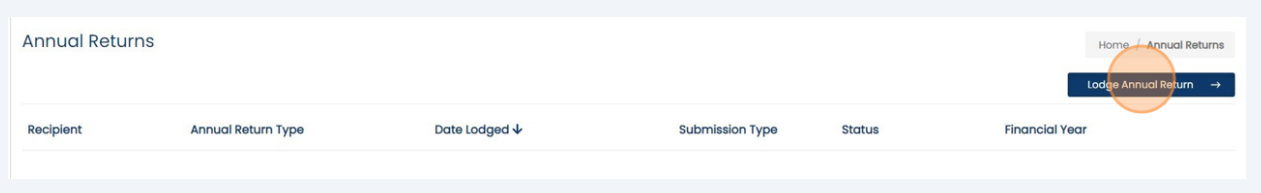

**5** If you are the registered agent for more than one candidate/entity make sure you have chosen the right one for this particular return.

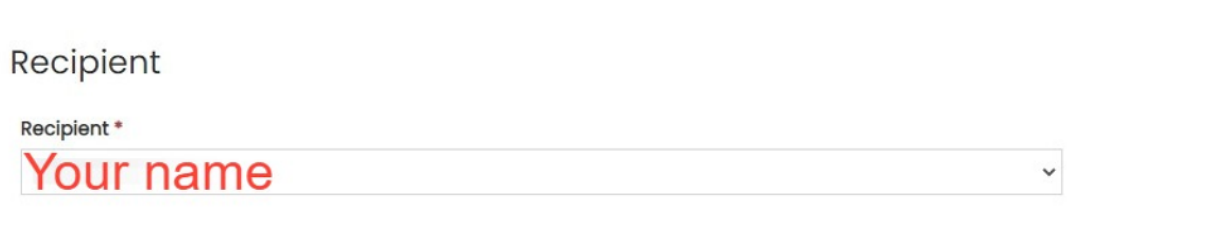

## Check the personal and registered agent details are correct.

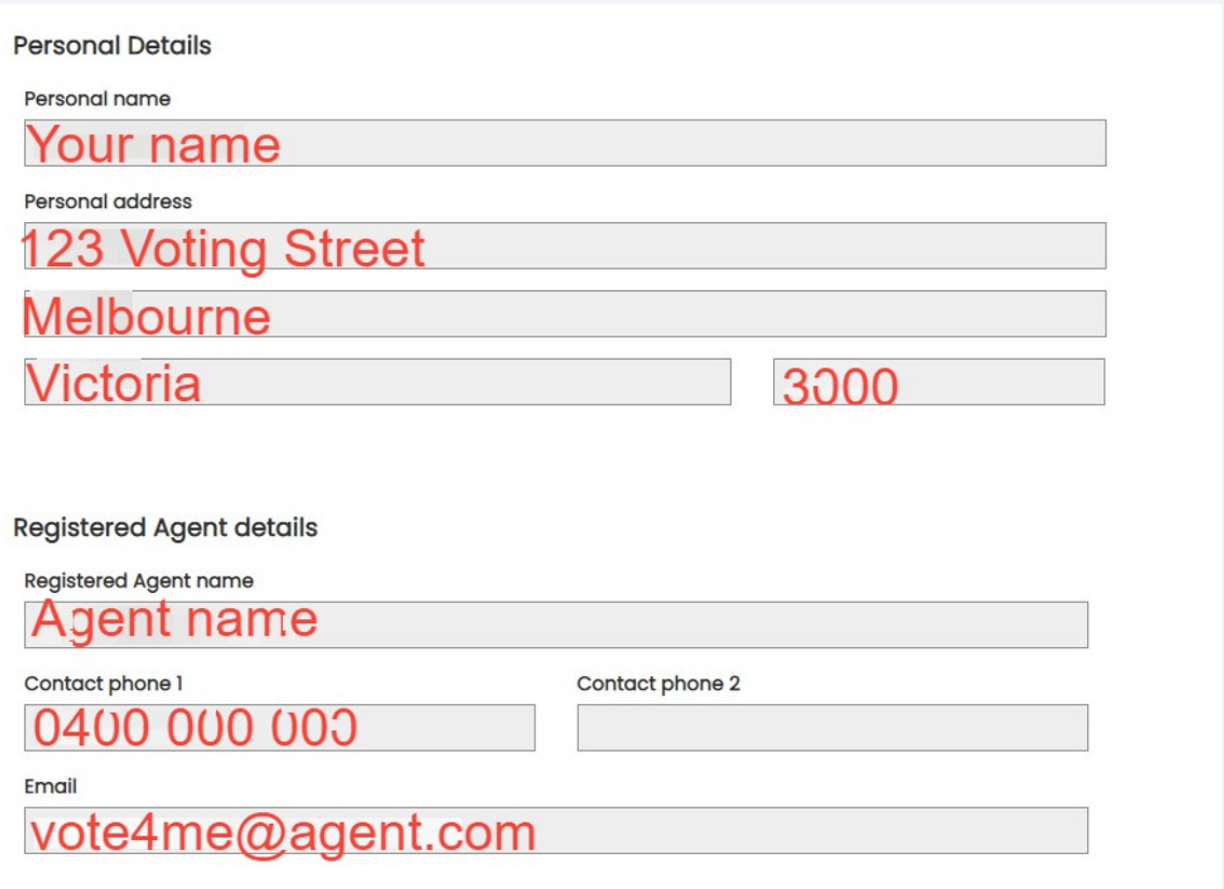

**7** Click 'Save and continue' to start your annual return. If you are the registered agent, this will appear as your role title.

![](_page_3_Picture_1.jpeg)

**8** Income - total income and total disclosed political donations are automatically populated fields.

Enter your:

- total undisclosed political donations
- number of donors for undisclosed political donations

Don't leave any fields blank. Enter '0' if you did not receive any of these.

#### Political donations received for financial year

#### Total income (inc. GST) \*

This amount is automatically populated as a summation of your Total Disclosed Political Donations, Total Undisclosed Political Donations and Total Amounts Received Other Than Political Donations. You cannot directly edit this amount.

5,180.00  $\mathcal{S}$ 

#### Total disclosed political donations (inc. GST) \*

Please refer to Table 1 - disclosed political donations in State campaign account for a detailed list of political donations disclosed within this financial year.

5,180.00  $\mathcal{S}$ 

#### Total undisclosed political donations (inc. GST) \*

Enter the combined total of all undisclosed political donations received that were under the Disclosure Threshold (of \$1,170.00 per donor during the 2023 - 2024 financial year).

![](_page_4_Picture_74.jpeg)

#### Number of donors for undisclosed political donations \*

![](_page_4_Picture_75.jpeg)

**9**

Table 1 will be pre-filled with donation details you have disclosed in the past financial year. Check these donation details are correct. If they are not correct please email **[disclosures@vec.vic.gov.au](mailto:disclosures@vec.vic.gov.au)**

#### Table 1 - disclosed political donations in State campaign account

![](_page_5_Picture_29.jpeg)

**10** Click 'Save and continue' or 'Back' to return to the previous page.

![](_page_5_Picture_30.jpeg)

**11** You **are not** required to submit an audit certificate with your annual return.

If you wish to provide a certificate use the VEC's audit certificate form, which can be downloaded on this screen or the annual returns section of the VEC website.

Click ' Upload new document" to attach the audit certificate to your return.

![](_page_6_Picture_65.jpeg)

**12** Select "audit certificate" as the document type and provide a short description if required.

Click 'choose file' to upload your document from your computer. The maximum file size is 5 MB. Please email **[disclosures@vec.vic.gov.au](mailto:disclosures@vec.vic.gov.au)** if your file is larger than 5 MB.

### Upload new document

Document Type \*

#### Description

Attach a file \* Choose File No file chosen

![](_page_7_Picture_45.jpeg)

**14** Read the acknowledgement details and click the boxes to confirm you understand and have complied with your obligations under the Electoral Act 2002 (Vic). Click 'Submit' to submit your annual return, or 'Back' to edit any details.

### Your uploaded documents may be amended to remove confidential information as described by Section 221A of the Electoral Act 2002. OI Confirm<sup>\*</sup> . The information provided in this return and any attachments is true and complete; . I am logged into VEC Disclosures with my own user account; . I can confirm my identity matches the name and position as shown in my user account; and . I have the authority as either the default agent, registered agent, deputy registered agent, registered officer or deputy registered off I acknowledge that pursuant to section 218A of the Electoral Act 2002 penalties of up to 300 penalty units and 2 years imprisonment can b I acknowledge that by submitting this return all information submitted in this annual return may be made publicly available on the VEC Di **Back** Submit

8

**15** Click 'Back to annual returns' to go to the annual returns dashboard.

![](_page_8_Picture_31.jpeg)

Click 'Request for amendment' to edit a submitted return.

![](_page_9_Picture_11.jpeg)

 You must give a reason for requesting an amendment. The grey boxes will automatically populate with your annual return details. Click submit when finished.

![](_page_10_Picture_16.jpeg)

Click 'Export to PDF' to view your annual return details.

![](_page_11_Picture_10.jpeg)

## Click "Export" to export a copy of the annual return in its current form.

![](_page_12_Picture_12.jpeg)